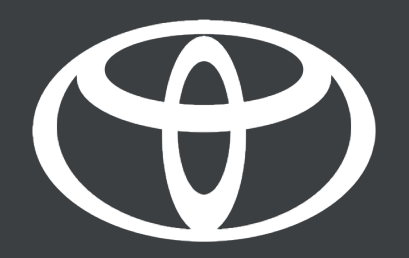

## HOW TO PERFORM TOYOTA SMART CONNECT SOFTWARE UPDATES - VIA OVER-THE-AIR UPDATES (OTA) (APPLICABLE TO 2021 YARIS CROSS AND 2022 AYGO X)

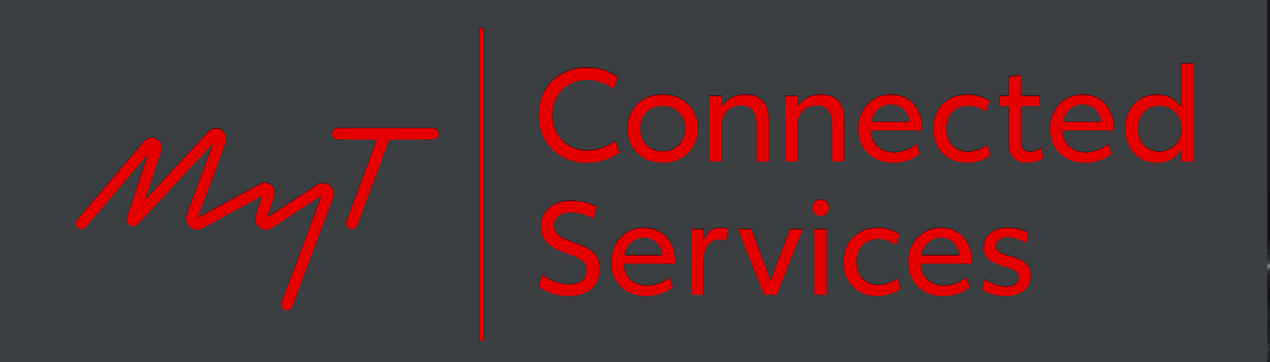

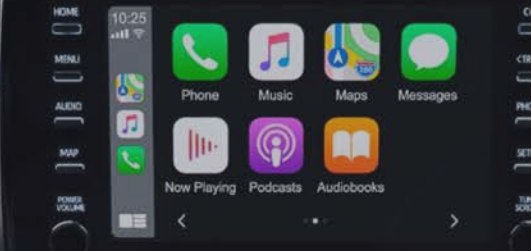

December 2021

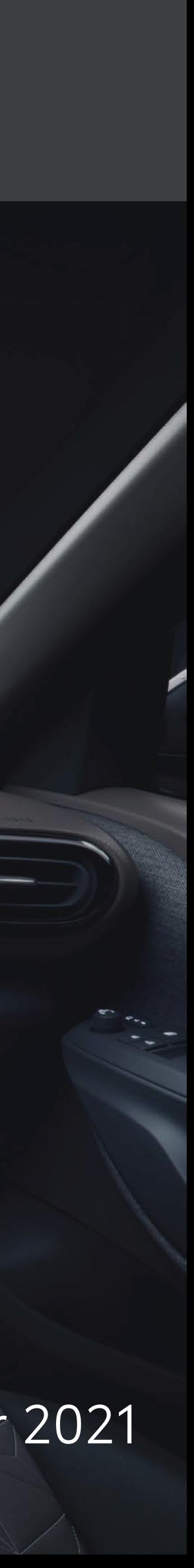

## OVER-THE-AIR UPDATE

The system will automatically check for updates once per week. When a new update is available, a popup will be shown.

Press "Yes" to proceed to the software update menu to start the installation. To postpone the update, press "Later".

To check for software updates manually, follow the

- 1. Access settings, by touching the **interest of the internal interest** 
	-

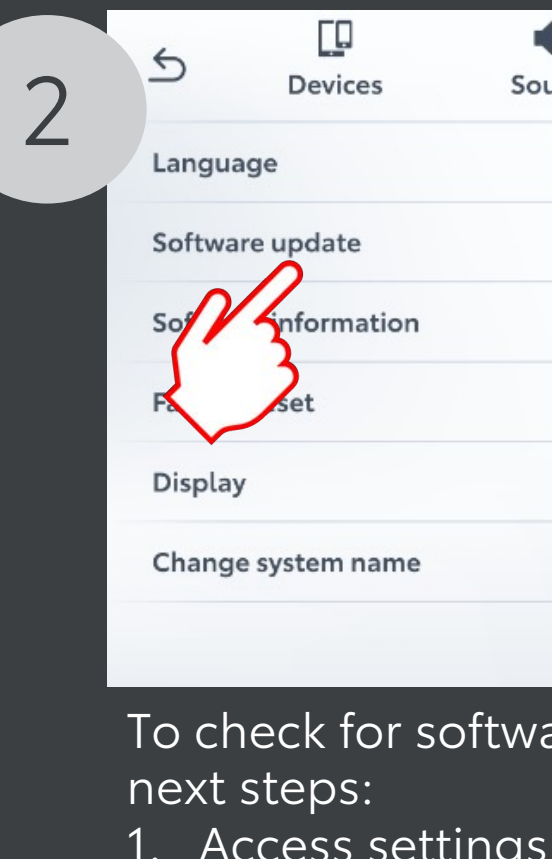

- the HOME screen. 2. Touch the tab "System"
- 3. Touch "Software update" to access the software update screen.

Touch "Check for updates"

Before installing the software update, the software package must be downloaded. If a software update package is available, following screen will be displayed. Touch "Download" to start the downloading the software update.

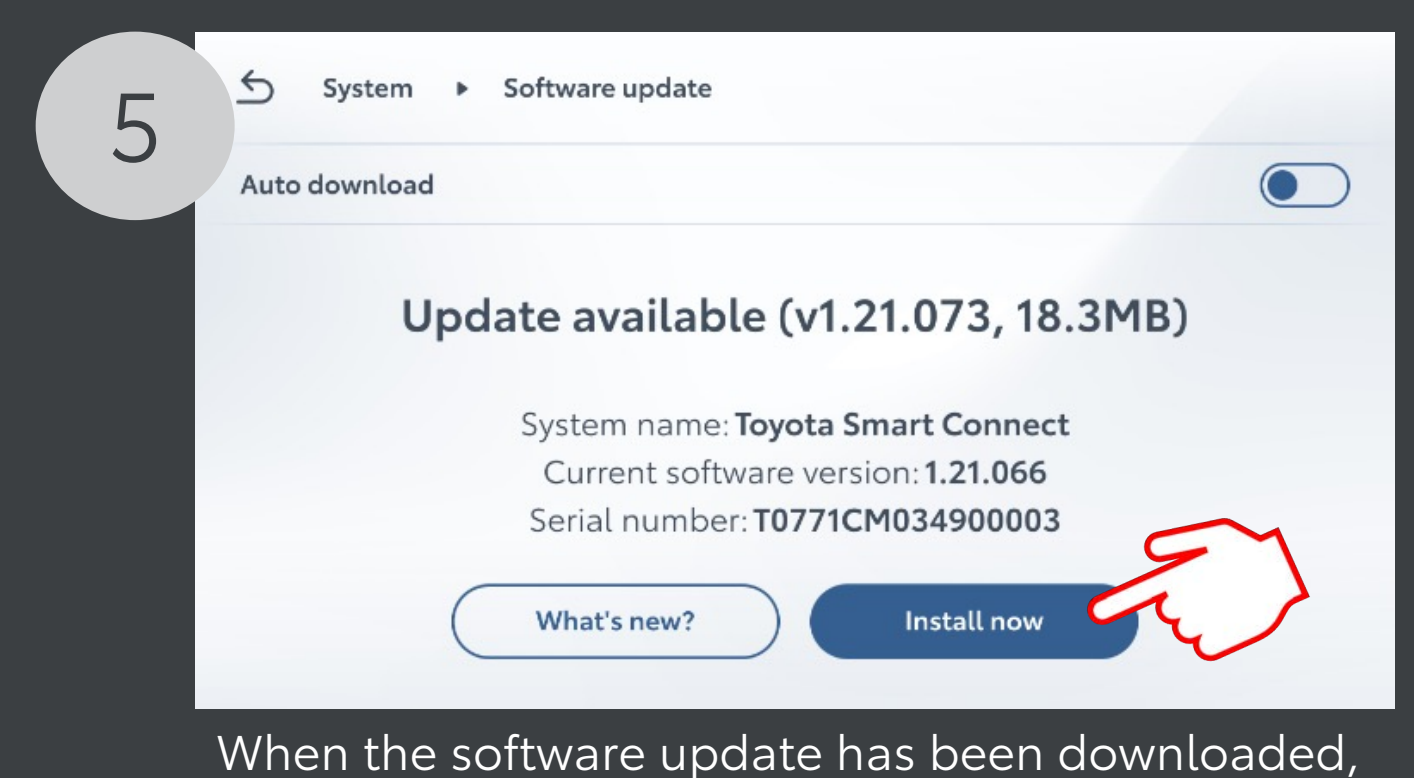

this screen will be displayed. of the software update.

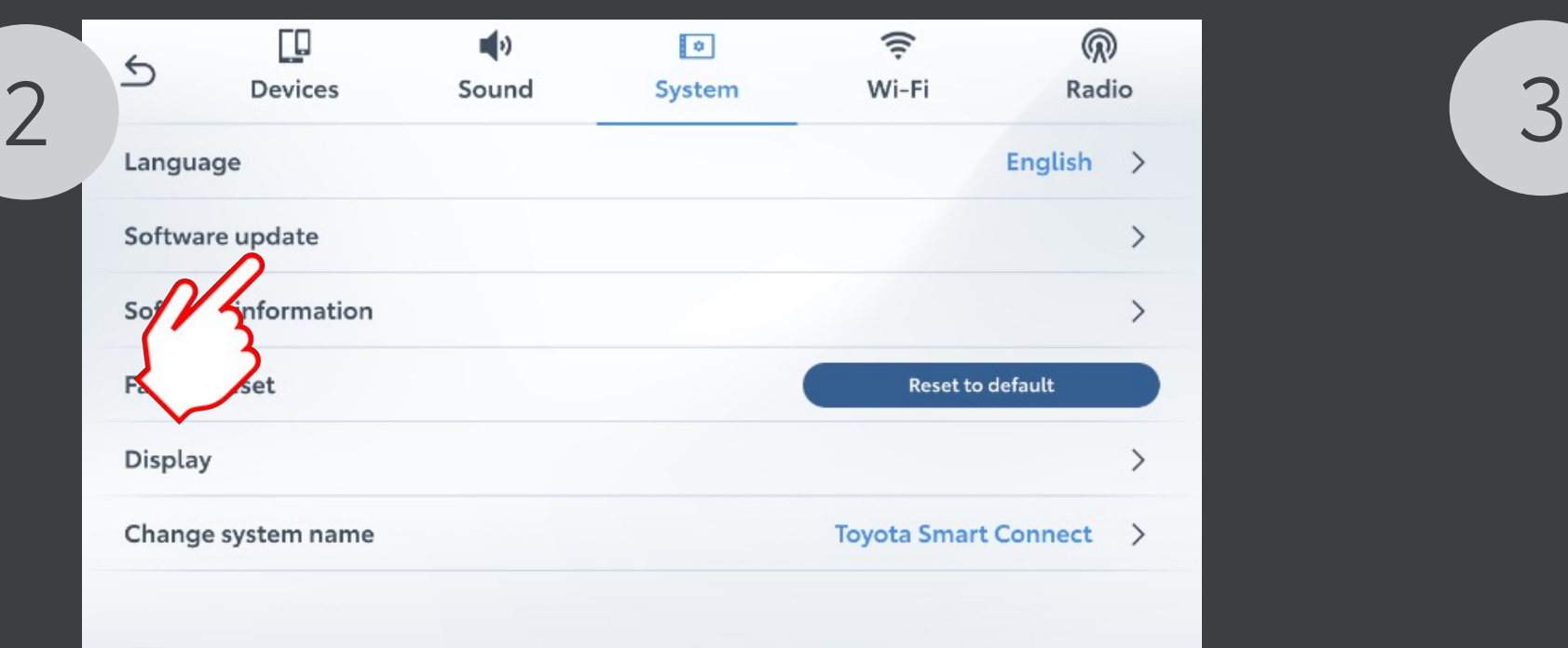

- 
- Touch "Install now" to start the installation process

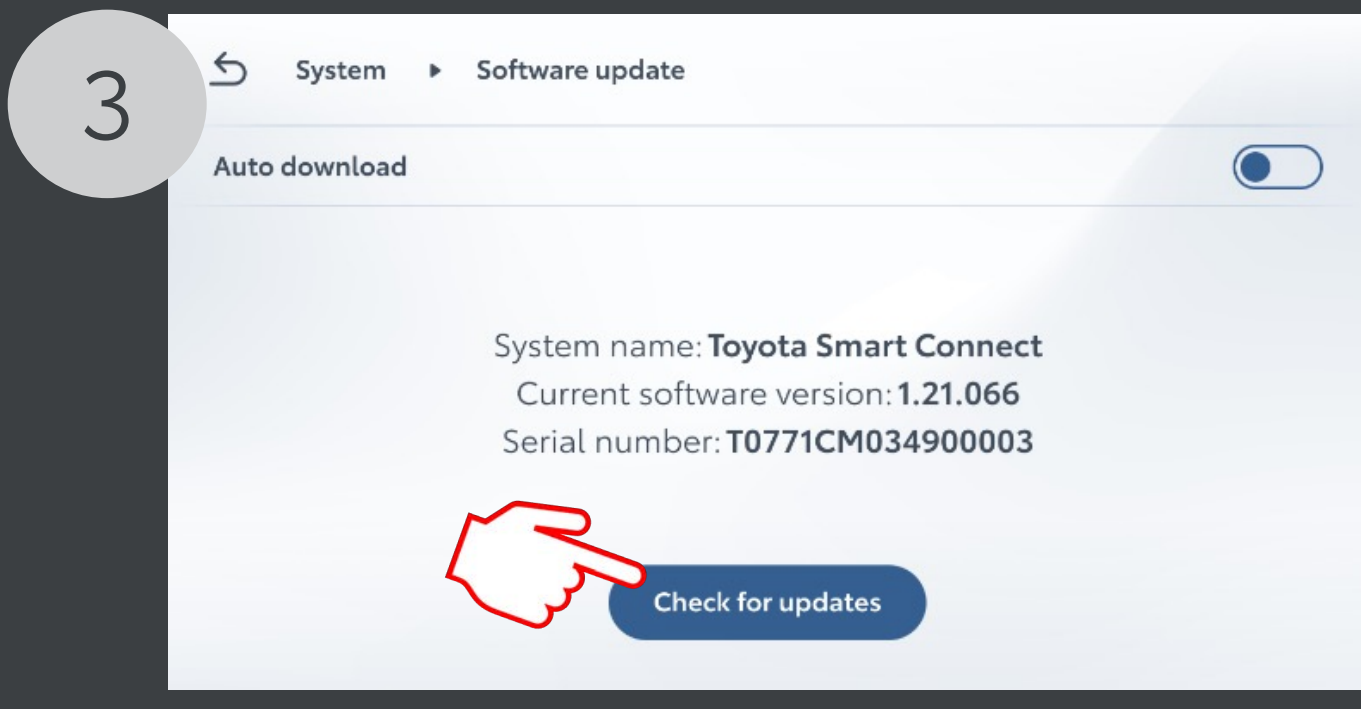

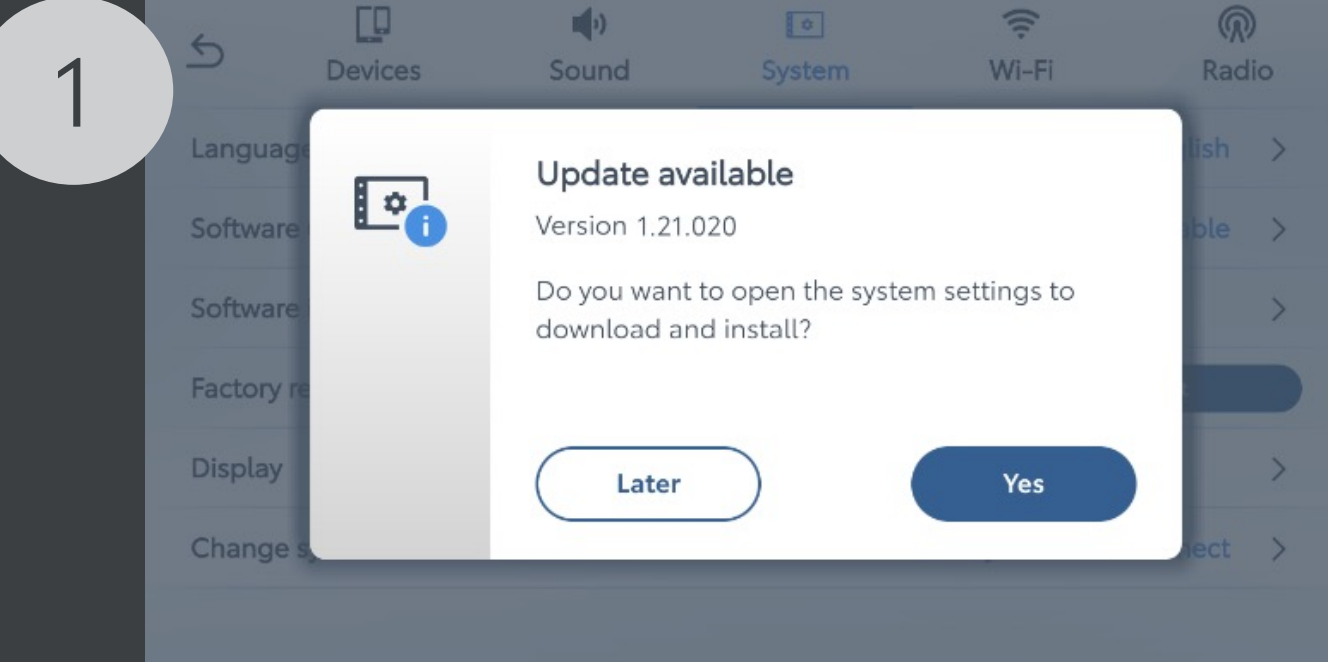

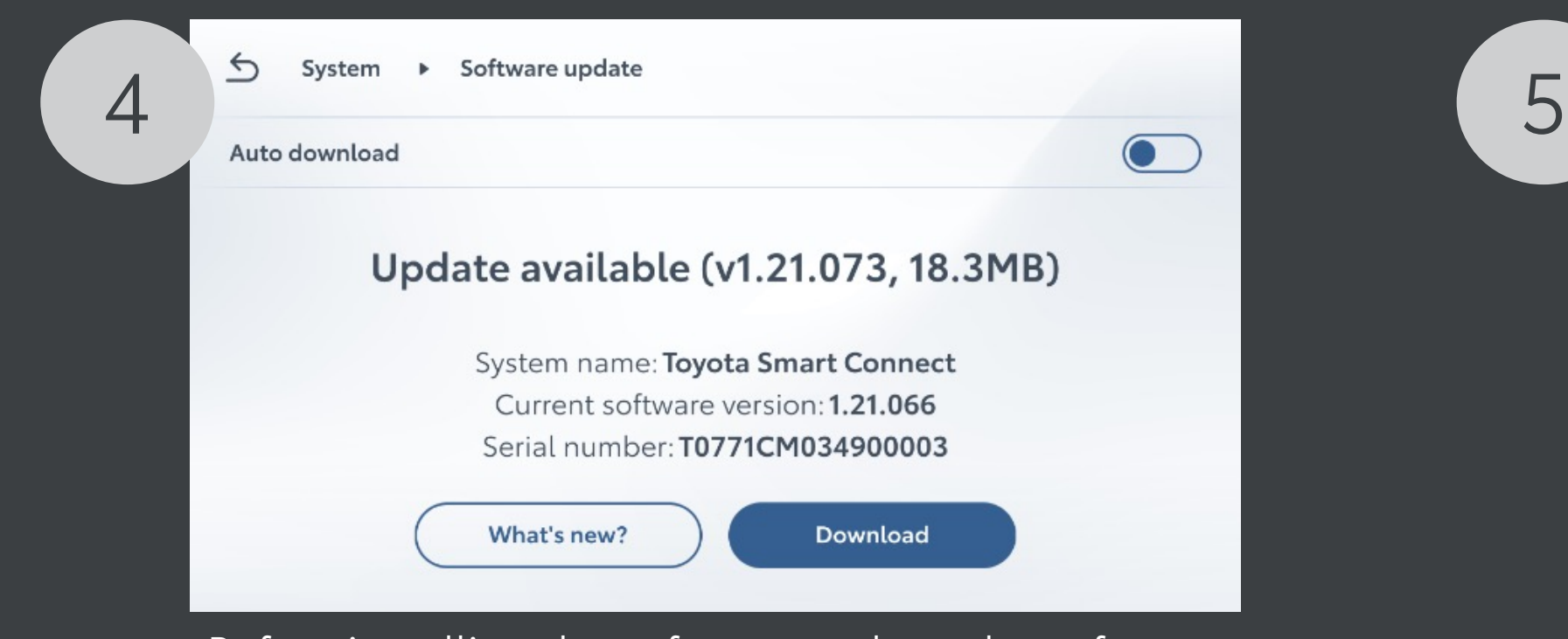

Toyota Smart Connect supports Over-The-Air software updates to ensure the device is up to date with latest features and improvements.

## NOTES

- o The ignition needs to be ON to start the software installation.
- o Do not turn off the engine during the software update to avoid draining the vehicle battery
- o During the installation, the system cannot be used. The installation takes around 10min. This may vary based on the update content. After installation, the system will restart.
- o If you experience problems performing this update, please contact your dealer for support.

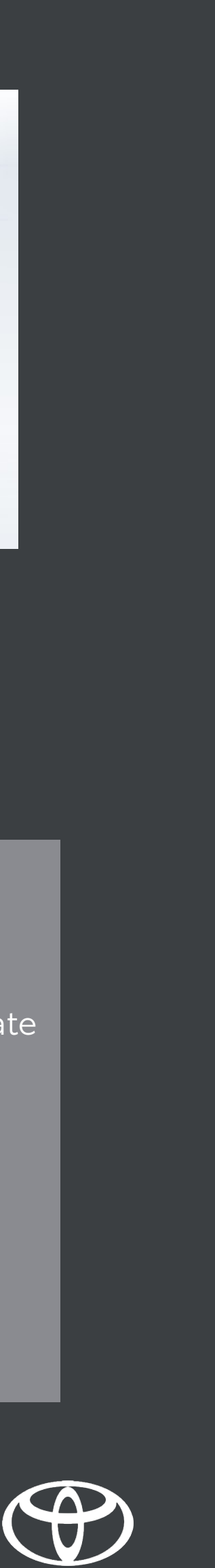